# LaserCon American Laser Games Multi-ROM Replacement Board

Version 1.0 Design By - Shaun D. Wood - <u>shaun@wood1st.com</u> <u>http://www.wood1st.com/LaserCon/ALG/</u>

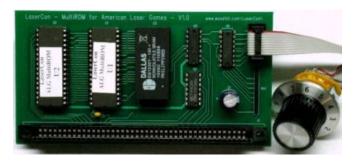

The LaserCon - ALG MultiROM board is a direct replacement for the original RAM/ROM board found on the light-gun arcade machines produced by American Laser Games (Arcade version only, based on the Amiga 500 computer, manufactured from 1990 through 1994).

This MultiROM board contains eight different game programs:

- 1 Mad Dog McCree
- 2 Mad Dog 2 The Lost Gold
- 3 Who Shot Johnny Rock
- 4 Gallagher's Gallery
- 5 Space Pirates
- 6 Crime Patrol
- 7 Crime Patrol 2 Drug Wars
- 8 The Last Bounty Hunter

To use the MultiROM card, you must first have a working arcade machine with one of the above listed titles. To play any of the other games, you must also have the proper laserdisc for that game. (Note: The MultiROM board alone does not enable you to play these games)

Changing the game is simple: install appropriate laserdisc, and turn the rotary selector to the desired game.

**Parts List:** MultiROM board, Rotary selector with knob and ribbon cable, Peel-n-stick selection label, and these instructions.

### **Board installation**:

1 – Remove the original ROM board.

Open the metal cage to reveal the Amiga control board. The ROM board is attached to the side of the main board by a presson edge connector. Simply pull the ROM board away from the main board.

2 – Install the MultiROM board.

Clean the contacts with alcohol if necessary, and then press the new MultiROM into place.

3 – Mount the dial selector.

The location for mounting the dial is up to you. Keep in mind that the ribbon cable is  $2\frac{1}{2}$  feet long. You will need to drill a 3/8" hole along with a 1/8" alignment hole for the mounting of the dial (see diagram).

You can choose to place the dial directly on the side of the metal cage, or find some other convenient location. If you drill into the metal cage, be careful to remove all of the metal shavings. Do not allow them to come into contact with the circuit boards.

Mount the dial control through the mounting hole and tighten the nut. Affix the peel-n-stick label near by.

Route the ribbon cable back to the MultiROM card and plug it into connector J2.

After mounting your dial, start the game. The game graphics will identify the current game selection. Install the knob with the correct number in the correct position. Use a black marker to make an indicator line.

If you think you have a good solution for the mounting location, then please send me a picture. I'll include it in these instructions.

## **Operation**

### To change the game:

Power on the machine. Press "Open/Close" on the disc player to eject the disc. Power off the machine\*. Install the laserdisc of your choice. Set the selector dial to the proper game number. Power up the machine and close the disc drawer.

\* Warning: To avoid unpredictable behavior, always power down the machine *before* changing the ROM dial and wait 15 seconds before restarting.

When a game is started *for the first time* with the MultiROM, the game may display "Ram Checksum Error". This is normal and only happens once. The machine will automatically load the RAM with the default values.

Before playing your first game, you should enter the "Service Menu" and set the option settings to your liking. This process needs to be repeated for each of the eight game programs (refer to the ALG operations manual for help with the service menus).

## Important Information about the Game List

The LaserCon ALG MultiROM card comes with control programs for eight games. There is, however, a ninth game: "Fast Draw Showdown". Fast Draw is different from the other games because the monitor is turned vertically. For this reason, it is not compatible with the other games in a standard machine.

If, however, you have a custom game set-up that allows you to rotate the monitor, and would like to have the "Fast Draw Showdown" program included in your MultiROM, Then you can request a custom ROM set. The MultiROM memory space is restricted to eight games, so you will be forced to swap out one of the other eight games.

That's it. I hope you enjoy your new MultiROM controller. If you have any questions, comments or suggestions, contact me at <u>shaun@wood1st.com</u> or by posting a note on the message board at the Dragon's Lair Project website. <u>http://www.dragons-lair-project.com/</u>